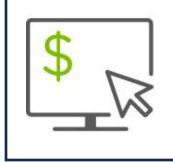

Receive Paperless Statements in Regions iTreasury

Manage your statement preferences in Regions iTreasury®, including the ability to opt in/out of Paperless Statements. Just follow the steps below:

- Go to the Preferences screen under Administrations and Settings
- Toggle to the "**On**" position under the Paperless column or "off" if you choose to unenroll
- Enter a preferred email address and consent to the paperless terms and conditions
- Choose which accounts you wish to add or remove from online statements. The following statement types are applicable for paperless opt in/out preferences:
  - DDA (Demand Deposit Account) including NSF (Insufficient Funds) and OD (Overdraft) Notices
  - SAV (Savings Account)

| HOME                         | PAYMENTS & TRANSFERS |                | POSITIVE PAY   |           | REPORTING                  | ADMINISTRATION & SETTINGS                                 |
|------------------------------|----------------------|----------------|----------------|-----------|----------------------------|-----------------------------------------------------------|
| Preferences                  |                      |                |                |           |                            | Add Widget                                                |
| Rename Bank Account          |                      |                |                |           |                            | *                                                         |
| Account Details              | Paperless Statements |                |                |           |                            |                                                           |
| Filter Select fields         | •                    |                |                |           |                            | ⊕ □ O6/29/2023 11:30 AM     Edit Paperless ▼ Edit Email ▼ |
| Account Name                 |                      | Account Number | Account Type   | Paperless | Online Statement Recipient | Last Modified 茶                                           |
| Com 1 Operating              |                      | 00000000       | Demand Deposit |           |                            |                                                           |
| Comp 12345                   |                      | 00000000       | Demand Deposit |           | john@regions.com           |                                                           |
| Company ABC                  |                      | 000000000      | Demand Deposit |           |                            |                                                           |
| ABCD Company                 |                      | 00000000       | Demand Deposit |           |                            |                                                           |
| XYZ Comm                     |                      | 000000000      | Demand Deposit |           |                            |                                                           |
| Viewing 1-153 of 153 records |                      |                |                |           | D                          | visplay 250  per page < Page 1  of 1 >                    |
|                              |                      |                |                |           |                            |                                                           |

## Key Characteristics of this Feature:

- Option to apply email address to all accounts at one time or to select accounts
- Option to apply paperless **On** or **Off** to all accounts at one time

This feature is available to all iTreasury Administrators. Other users who need access to this feature should reach out to their iTreasury Administrators.

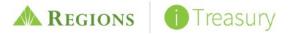